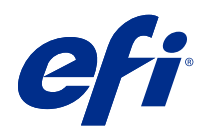

# Afdrukken van variabele gegevens (FS350 en eerder)

© 2020 Electronics For Imaging, Inc. De informatie in deze publicatie wordt beschermd volgens de Kennisgevingen voor dit product.

## Inhoud

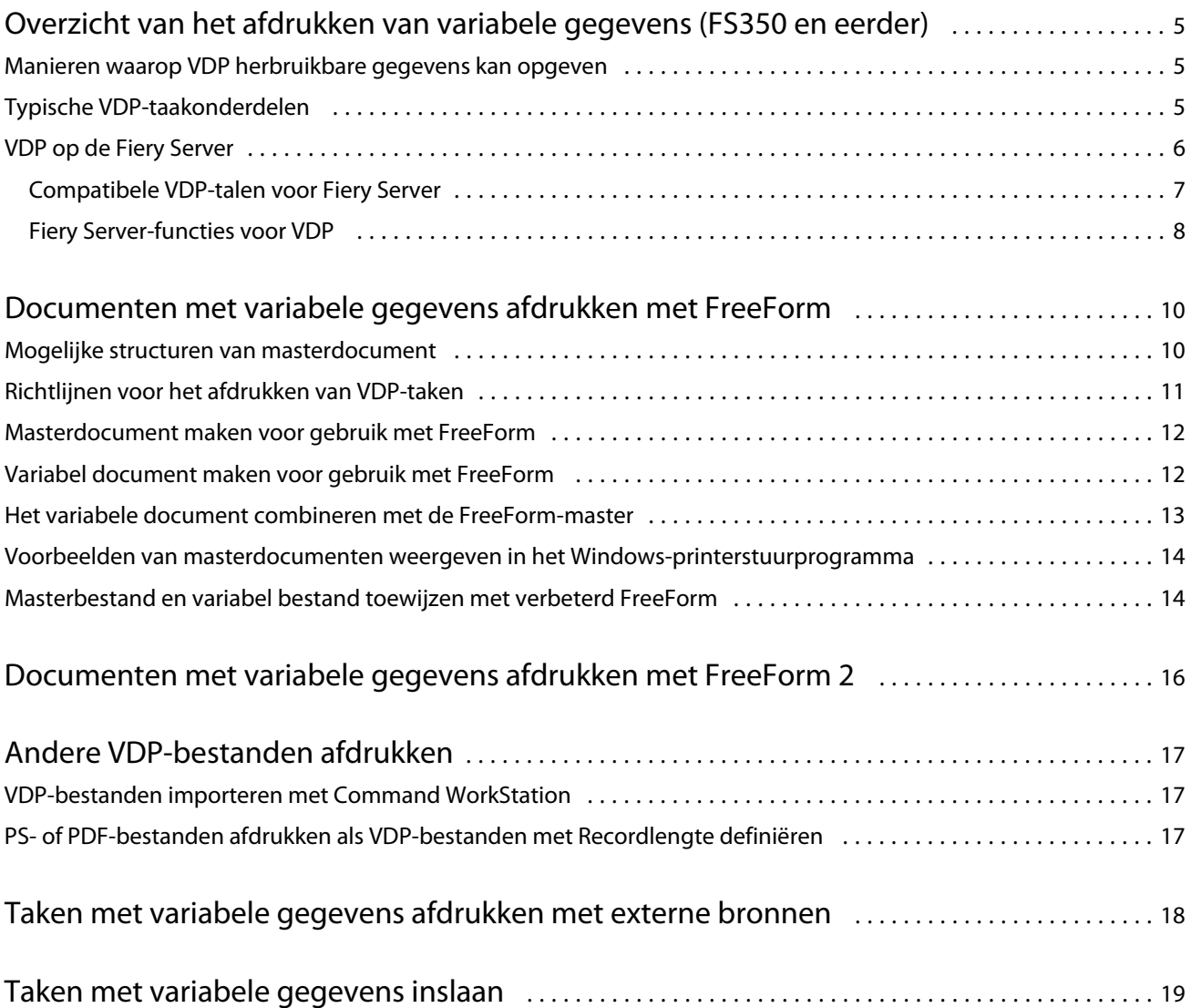

## <span id="page-3-0"></span>Overzicht van het afdrukken van variabele gegevens (FS350 en eerder)

Variabele gegevens afdrukken (VDP) combineert een aantal masterelementen die op alle afgedrukte exemplaren gelijk zijn, met een aantal variabele elementen die per afdruk verschillen.

VDP gebruikt digitale afdruktechnologie die databases met de inhoud voor afgedrukte documenten koppelt aan een afdrukapparaat. De aangepaste communicatie omvat regels die bepalen welke inhoud uit de database wordt geselecteerd en waar die inhoud in het document wordt geplaatst.

Op deze manier kunt u gepersonaliseerde communicaties maken, zoals een brochure die klanten op naam begroet en overige persoonlijke gegevens bevat die afkomstig zijn uit een database. Achtergrondelementen, afbeeldingen en tekstblokken die niet variëren op alle afgedrukte exemplaren van de brochure, zijn masterelementen. De naam van de klant en andere klantspecifieke gegevens zijn variabele elementen.

In de eenvoudigste vorm kunt u VDP als een elementaire samenvoegfunctie gebruiken. U kunt echter ook afbeeldingen, diagrammen, tekst en andere objecten dynamisch samenvoegen om sterk aangepaste documenten te maken.

### Manieren waarop VDP herbruikbare gegevens kan opgeven

Technologieën voor het opgeven van herbruikbare gegevens binnen een VDP-taal zijn ofwel op pagina's gebaseerd ofwel op elementen gebaseerd.

De volgende VDP-technologieën beschrijven hoe u herbruikbare gegevens in een VDP-taal kunt opgeven.

- **•** Op pagina's gebaseerde technologie: beschrijft statische, herbruikbare gegevens (het masterelement) in termen van volledige pagina's. Elk pagina-element heet een masterpagina. Op pagina's gebaseerde talen zijn vooral geschikt voor een eenvoudige, voorspelbare opmaak. FreeForm is een op pagina's gebaseerde taal.
- **•** Op elementen gebaseerde technologie: beschrijft statische, herbruikbare gegevens in termen van elementen of objecten. Met een op elementen gebaseerde technologie kunt u binnen een pagina een groot aantal afzonderlijke objecten gebruiken als statische of individueel variabele elementen.

Op elementen gebaseerde taken met variabele gegevens gebruiken herbruikbare objecten, zoals afbeeldingen, voor de variabele elementen van de taak. Aangezien deze elementen vaak worden gebruikt, worden deze opgeslagen op de Fiery Server en als een groep in een cachegeheugen bewaard.

## Typische VDP-taakonderdelen

Een typische VDP-taak gebruikt inhoud, een database, bedrijfsregels, opmaak, VDP-printtoepassing en een afdrukapparaat.

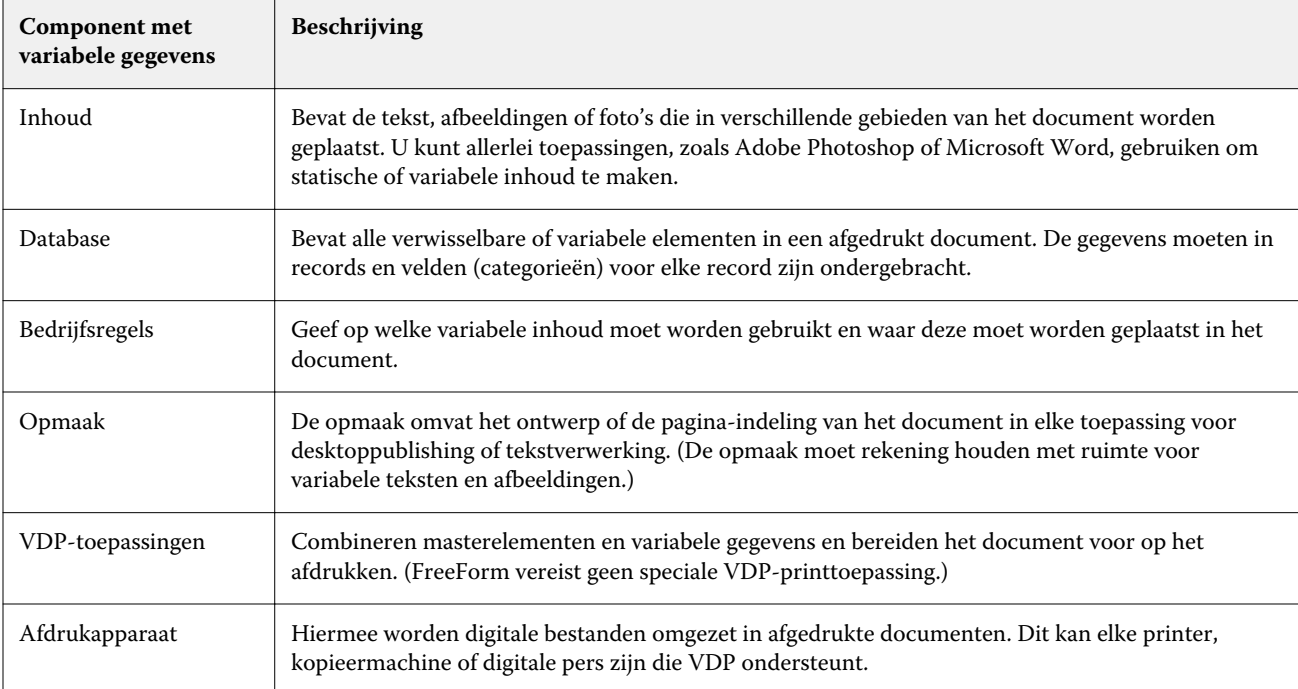

<span id="page-4-0"></span>Deze belangrijke onderdelen omvatten het volgende:

In het volgende diagram worden de VDP-onderdelen weergegeven:

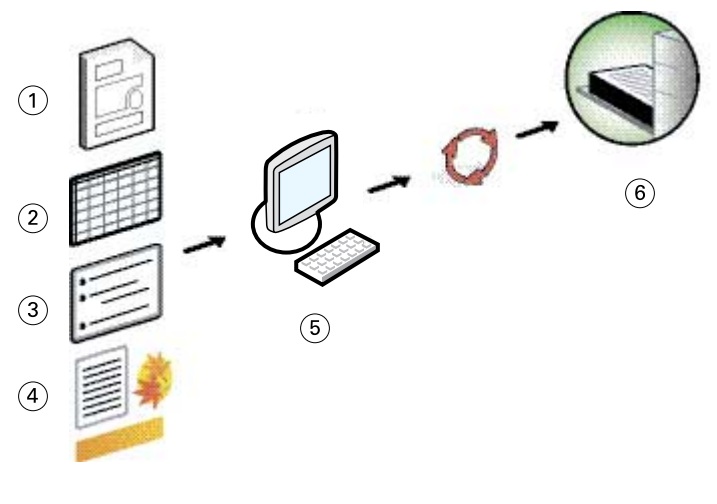

- *1 Opmaak*
- *2 Database*
- *3 Bedrijfsregels*
- *4 Inhoud*
- *5 Toepassing voor variabele gegevens*
- *6 Afdrukapparaat*

#### <span id="page-5-0"></span>VDP op de Fiery Server

De Fiery Server combineert VDP-talen, externe VDP-toepassingen en kernfuncties van de Fiery Server, zodat deze in veel bestaande workflows kunnen worden opgenomen.

#### **Compatibele VDP-talen voor Fiery Server**

Voor het gebruik van een Fiery Server is een compatibele VDP-taal vereist.

De volgende VDP-talen zijn compatibel met Fiery Server:

**•** FreeForm en FreeForm 2: hiermee worden herbruikbare gegevens slechts eenmaal verwerkt, zodat de printer sneller kan werken.

FreeForm kan masterelementen en variabele gegevens maken met alle bureaubladtoepassingen en computerplatformen. In de toepassing krijgt de masterpagina een nummer van 1 tot 100. FreeForm-opties bevinden zich in het stuurprogramma en de hulpprogramma's voor taakbeheer.

Met FreeForm 2 kunt u paginacondities en -regels bepalen voor het afdrukken van een taak met meerdere masterpagina's. U kunt hier ook de grenzen bepalen voor elke record in de gegevensstroom. Dat betekent dat u een begin en een einde van elke record kunt bepalen. In tegenstelling tot FreeForm vereist FreeForm 2 een VDPtoepassing die specifiek FreeForm 2 ondersteunt.

**•** PPML: een industriestandaard waarmee de printer tekstelementen en grafische elementen kan opslaan en wanneer nodig hergebruiken, zodat taken met variabele gegevens sneller worden afgedrukt.

De Fiery Server aanvaardt gecomprimeerde en niet-gecomprimeerde taken in PPML. Als u documenten in een PPML-indeling wilt afdrukken, gebruikt u een externe softwaretoepassing die compatibel is met de PPMLindeling. U kunt de PPML-taak verzenden naar de Fiery Server of het PPML-bestand downloaden met Command WorkStation of Hot Folders.

De Fiery Server ondersteunt geen PPML-bestanden die zijn gemaakt met de opdrachten IMPOSITION of PRINT\_LAYOUT in de PPML-toepassing. Deze opties moet u vanuit Command WorkStation opgeven met Fiery Impose.

**•** Creo Variable Print Specification (VPS): de extensie van Creo van de PostScript-taal. Een Creo VPS-bestand bestaat uit een header-sectie en een brochure-sectie. De header-sectie bevat de globale objecten voor de volledige taak. De brochure-sectie bevat een exemplaar van een geïndividualiseerd document. Pagina-elementen zijn herbruikbare objecten die in de Creo VPS-indeling zijn gedefinieerd. U moet alle pagina-elementen opnemen in het Creo VPS-bestand.

Voor het afdrukken hebt u een toepassing nodig die de Creo VPS-gegevensstroom genereert. U kunt een Creo VPS-bestand downloaden met Command WorkStation of Hot Folders.

**•** Xerox Variable Data Intelligent PostScript Printware (VIPP) is een eigen paginabeschrijvingstaal die door Xerox is ontwikkeld. Als u documenten wilt afdrukken in een Xerox VIPP-indeling, gebruikt u een externe toepassing die compatibel is met het Xerox VIPP-indeling. Verzend de Xerox VIPP-taak of download het Xerox VIPPbestand met Command WorkStation of Hot Folders.

<span id="page-6-0"></span>**•** Portable Document Format/Variable Transitional (PDF/VT): een indeling van Adobe die is gebaseerd op PDFtechnologie. PDF/VT maakt betrouwbare documentuitwisseling mogelijk voor het afdrukken van variabele gegevens en transactiedocumenten. Transactiedocumenten zijn bijvoorbeeld facturen, bankafschriften en documenten die factuurinformatie integreren met marketinginformatie.

Een VDP-toepassing genereert de PDF/VT-bestanden, die pagina's en records bevatten en metagegevens over pagina's per record. Deze PDF/VT-bestanden importeert u in de Fiery Server. De PDF/VT-bestanden kunnen worden verwerkt via PostScript of APPE en kunnen pagina's en records weergeven en pagina's per record. PDF/VT maakt gebruik van op objecten gebaseerde technologie.

**•** PS- en PDF-bestanden wanneer Recordlengte definiëren is ingesteld op Aan: hiermee kunt u een PS- of PDFbestand verwerken als een taak met variabele gegevens wanneer Recordlengte definiëren is geselecteerd in Taakeigenschappen. Wanneer deze optie is geselecteerd, kunt u een vaste subsetlengte definiëren voor het verwerken van variabele gegevens.

Recordlengte definiëren is beschikbaar voor VDP- en Quick Doc Merge-taken.

#### **Fiery Server-functies voor VDP**

Door de ondersteuning van variabele gegevens in de functies van de Fiery Server, zoals Fiery Impose en Gemengde media, kunt u een opmaak op maat maken en verschillende media- en afwerkingsopties toepassen op uw taken met variabele gegevens.

U kunt ook met VDP-hulpbronnen herbruikbare objecten voor een taak met variabele gegevens beheren.

#### **Fiery Impose met VDP-inslag**

De Fiery Server is compatibel met VDP-inslag met Fiery Impose voor verschillende VDP-talen.

- **•** Taken met variabele gegevens in FreeForm en FreeForm 2
- **•** PPML
- **•** Creo VPS
- **•** Xerox VIPP
- **•** PDF/VT
- **•** PS- en PDF-bestanden wanneer Recordlengte definiëren is geselecteerd

#### **Hot Folders met VDP-inslag**

U kunt met Hot Folders een taak met variabele gegevens inslaan wanneer u de taak naar de Fiery Server verzendt. U moet in de toepassing Hot Folders een gepaste VDP-inslagsjabloon voor de specifieke overdrachtmap instellen.

#### **Gemengde media met VDP**

U kunt instellingen voor gemengde media toepassen op VDP-taken. Wanneer u instellingen voor Gemengde media gebruikt, herkent de Fiery Server elke variabele gegevensrecord als een afzonderlijke taak. Bij een VDP-taak die niet wordt ingeslagen, past de Fiery Server de instellingen voor gemengde media toe op alle records van de VDP-taak.

#### **VDP-hulpbronnen**

Herbruikbare objecten zijn vereiste afbeeldingen die u naar de Fiery Server moet downloaden voor taken met variabele gegevens die variabele elementen bevatten. Deze herbruikbare objecten worden op de Fiery Server opgeslagen en als een groep in een cachegeheugen bewaard.

8

Met de functie VDP-hulpbronnen, die beschikbaar is vanuit Command WorkStation, worden de herbruikbare objecten vermeld, en kunt u deze verwijderen of behouden voor toekomstige taken met variabele gegevens. VDPhulpbronnen is compatibel met de volgende VDP-talen:

- **•** FreeForm
- **•** PPML
- **•** Creo VPS
- **•** Xerox VIPP
- **•** PDF/VT

## <span id="page-8-0"></span>Documenten met variabele gegevens afdrukken met FreeForm

Met de FreeForm-technologie kunt u afdrukopties gebruiken om masterdocumenten te definiëren en toe te wijzen aan taken met variabele gegevens die naar de Fiery Server worden gestuurd.

Bij VDP met FreeForm worden de gegevens van de masterelementen voor de taak naar de Fiery Server verzonden en afzonderlijk van de gegevens van de variabele elementen gerasterd. De gegevens van de masterelementen blijven in gerasterde vorm als een FreeForm-master op de Fiery Server en u kunt de gegevens zo vaak als nodig gebruiken in combinatie met meerdere sets gegevens met variabele elementen. De FreeForm-master wordt vooraf verwerkt en opgeslagen op de Fiery Server. Dit betekent dat alleen de gegevens met variabele elementen moeten worden verwerkt, waardoor de totale verwerkingstijd van de taak wordt beperkt.

U kunt FreeForm-masters gebruiken voor alle vaste gegevens die worden gecombineerd met gegevens die van dag tot dag variëren. U kunt bijvoorbeeld een sjabloon voor een briefhoofd opslaan als een FreeForm-master en gebruiken voor brieven met uiteenlopende inhoud (de gegevens van de variabele elementen).

Met FreeForm kunt u het masterbestand en de variabele documenten creëren met een willekeurige toepassing, verschillende toepassingen of verschillende computerplatforms. Gebruik een toepassing voor paginaopmaak of een grafisch programma om het masterdocument te maken. Gebruik een tekstverwerkingsprogramma dat beschikt over een functie voor het samenvoegen van afdrukken, een toepassing voor paginaopmaak die het uitvoeren van scripts ondersteunt of een databaseprogramma om het variabele document te maken.

Met de afdrukopties Master maken en Master gebruiken kunt u de functies van FreeForm beheren. U stelt deze opties in het printerstuurprogramma in wanneer u een taak verzendt, of vraagt de operator om deze in te stellen met vervangende taakinstellingen vanuit Command WorkStation. Het verwerkte masterdocument wordt weergegeven in VDP-hulpbronnen in Apparaatcentrum van Command WorkStation. U kunt Command WorkStation ook gebruiken voor het bewaken en beheren van alle FreeForm-masters die op de Fiery Server zijn opgeslagen.

Wanneer u een taak met variabele gegevens afdrukt met FreeForm, maakt u een masterdocument, maakt u vervolgens een variabel document, en gebruikt u ten slotte FreeForm om het masterbestand en het bestand met de variabele gegevens te combineren.

Raadpleeg *Afdrukken* voor informatie over ondersteunde talen en functies voor variabele gegevens.

### Mogelijke structuren van masterdocument

Een masterdocument kan uit meerdere pagina's bestaan. Wanneer u een variabel document afdrukt en een FreeForm-master met meerdere pagina's opgeeft, worden de masterpagina's in een cyclus gecombineerd met de variabele pagina's.

Bij een master van twee pagina's bijvoorbeeld worden pagina 1 en 2 van het variabele document gecombineerd met pagina 1 en 2 van het masterdocument. Vervolgens worden pagina 3 en 4 van het variabele document gecombineerd met pagina 1 en 2 van het masterdocument. Deze procedure wordt herhaald voor alle volgende sets van twee pagina's in het variabele document.

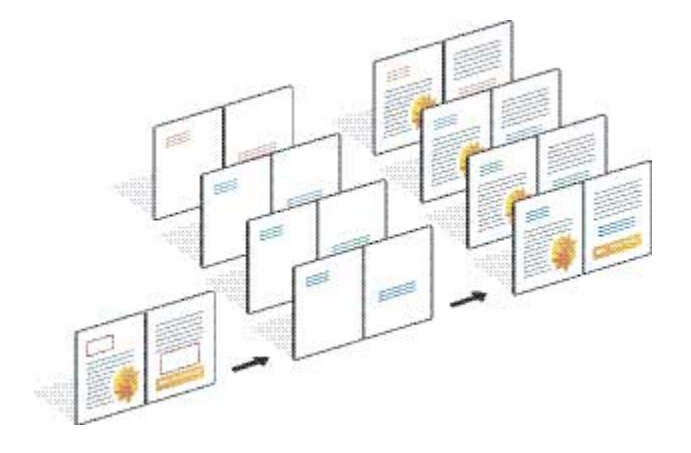

#### <span id="page-9-0"></span>**Figuur 1:** Gecombineerd document met master van 2 pagina's

### Richtlijnen voor het afdrukken van VDP-taken

In deze sectie vindt u enkele richtlijnen voor het correct afdrukken van taken met variabele gegevens.

- **•** Vraag uw systeembeheerder of operator hoe nummers van FreeForm-masters worden toegewezen op uw locatie.
- **•** U kunt niet de opties Master gebruiken en Master maken in dezelfde taak opgeven.
- **•** Beperk FreeForm-masters met een enkele pagina tot enkelzijdige uitvoer. U kunt niet dubbelzijdig afdrukken op een FreeForm-master met een enkele pagina.
- **•** Verzend uw afdruktaken met variabele gegevens niet naar de directe verbinding. Als u een taak met variabele gegevens naar de directe verbinding verzendt, wordt de taak niet verwerkt.
- **•** Gebruik de velden Opmerkingen en Instructies om instructies over taken door te geven aan de operator.
- **•** Wijs een unieke en betekenisvolle naam toe aan uw taken. De volgende beperkingen zijn echter van toepassing:
	- **•** Bij de opties Master maken en Master gebruiken zijn de volgende tekens niet toegestaan: |, /, \, \*, ?, ", ', `, :, <, > of speciale stuurcodes.
	- **•** De naam van een FreeForm 2-master mag niet beginnen met "form" of "formU".
	- **•** De lengte van FreeForm 2-masternamen mag niet groter zijn dan 64 tekens.
- **•** Houd bij het gebruik van FreeForm rekening met de volgende beperkingen:
	- **•** Het masterbestand en het variabele bestand moeten dezelfde instellingen voor papierformaat en afdrukstand gebruiken. U moet elke taak beperken tot één papierformaat, zelfs wanneer u gemengde media toepast.
	- **•** De instellingen voor afwerkingsopties en papierladekeuze in het bestand met variabele gegevens hebben voorrang op de instellingen van de mastertaak, mochten deze instellingen verschillen.
	- **•** Alleen FreeForm ondersteunt de instellingen Master maken en Master gebruiken.
- **•** Voor geen enkel type FreeForm-taak kunt u een ingeslagen taak (.dbp) aanwijzen als master.
- **•** U moet alleen het bestand met variabele gegevens voor FreeForm en FreeForm 2 inslaan.
- **•** Voor gebruik van FreeForm 2-taken met VDP-inslag en op records gebaseerde afwerking zijn recordgrensinstellingen vereist, zoals geproduceerd door de toepassing.

### <span id="page-10-0"></span>Masterdocument maken voor gebruik met FreeForm

Voordat u FreeForm gebruikt, moet u een masterdocument en een variabel document maken. Deze worden de opmaak voor het gecombineerde document, met ruimte voor afzonderlijke elementen.

- **1** Maak de opmaak van de master vanuit een toepassing maar keuze.
- **2** Rangschik de masterelementen (tekst en afbeeldingen die niet veranderen) op een of meer pagina's en laat ruimte vrij voor de variabele elementen.

#### **Figuur 2:** Masterdocument

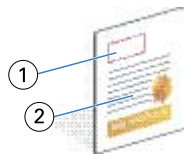

- *1 Ruimte voor variabele elementen*
- *2 Masterelementen die niet veranderen*
- **3** Sla het bestand op.

### Variabel document maken voor gebruik met FreeForm

Het maken van het variabele document vereist een DTP-toepassing die beschikt over een samenvoegfunctie, een toepassing voor paginaopmaak die het uitvoeren van scripts ondersteunt of een databaseprogramma.

In de toepassing worden de gegevens opgehaald uit een lijst of database en samengevoegd met een bestaand document dat de mastergegevens aanvaardt. In elke toepassing werkt deze functie anders.

- **1** Maak het variabele document vanuit een ondersteunde toepassing, in overeenstemming met de opmaak van het masterdocument.
- **2** Voeg de variabele gegevens toe op de juiste plaats in het document.

**Opmerking:** Het variabele document moet hetzelfde aantal pagina's hebben als het masterdocument. Als een masterdocument bijvoorbeeld een recordlengte van vier pagina's heeft, moeten alle variabele documenten eveneens een recordlengte van vier pagina's hebben. Zo nodig kunt u met verbeterd FreeForm lege pagina's toevoegen aan de laatste record van het variabele document.

#### <span id="page-11-0"></span>**Figuur 3:** Variabel document

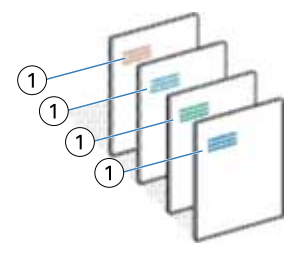

*1 Variabel element*

**3** Sla het bestand op.

### Het variabele document combineren met de FreeForm-master

De Fiery Server combineert de rastergegevens van het variabele document met de eerder verwerkte FreeFormmaster en maakt zodoende een nieuw rasterbestand.

Wanneer u het variabele document afdrukt op de Fiery Server, geeft u de FreeForm-master op die u met de afdrukoptie Master gebruiken hebt gemaakt op basis van uw masterdocument. U kunt het nummer van de FreeForm-master instellen tijdens het verzenden van het masterdocument, of een nummer gebruiken dat is toegewezen door de operator.

**1** Druk het masterdocument dat u hebt gemaakt af op de Fiery Server. (Stel de afdrukoptie Master maken in op een van de FreeForm-masternummers.)

**Opmerking:** U kunt de optie Master maken ook instellen op Geen en met een vervangende taakinstelling in Command WorkStation een FreeForm-master maken van deze taak.

- **2** Als u de FreeForm-master wilt afdrukken om deze te controleren voordat u deze met variabele gegevens combineert, schakelt u de functie Master afdrukken in nadat het bestand naar de Fiery Server is verzonden
- **3** Druk het variabele document dat u hebt gemaakt af op de Fiery Server, nadat u bij de afdrukoptie Master gebruiken het nummer van de overeenkomstige FreeForm-master hebt ingesteld.
- **4** Desgewenst kunt u een voorbeeld van de taak weergeven op een van de volgende manieren:
	- **•** Als u een voorbeeld van de masterpagina wilt bekijken, klikt u in het printerstuurprogramma op Voorbeeld master om een afbeelding met lage resolutie van de masterpagina te genereren.
	- **•** Als u in Voorbeeld een taak wilt controleren voordat deze wordt afgedrukt, verwerkt u de taak en blokkeert u deze.

#### <span id="page-12-0"></span>**Figuur 4:** Gecombineerd document

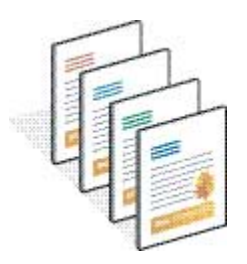

## Voorbeelden van masterdocumenten weergeven in het Windowsprinterstuurprogramma

Nadat u een masterdocument hebt gemaakt, kunt u een voorbeeldweergave ervan bekijken in het Windowsprinterstuurprogramma. Zo kunt u eenvoudig uw masterdocument kiezen wanneer u met FreeForm afdrukt.

De nummers en namen van de FreeForm-masters worden weergegeven in de opties Master maken en Master gebruiken.

- **1** Kies Afdrukken/Druk af in de toepassing waarmee u werkt.
- **2** Selecteer de Fiery Server als de printer en klik op Eigenschappen.
- **3** Klik op het tabblad Fiery-afdrukken.
- **4** Klik op het pictogram VDP.
- **5** Klik op Bijwerken om de lijst met namen van FreeForm-masters op te halen van de Fiery Server.

**Opmerking:** U moet tweerichtingscommunicatie inschakelen om de lijst met namen van FreeForm-masters op te halen.

**6** Selecteer in de optie Master gebruiken het masterdocument waarvan u een voorbeeld wilt zien en klik op Voorbeeld master.

### Masterbestand en variabel bestand toewijzen met verbeterd FreeForm

Met verbeterd FreeForm kunt u het masterbestand en variabele bestand toewijzen in een door de gebruiker gedefinieerde volgorde, zodat u geen lege pagina's hoeft toe te voegen om de gewenste samengevoegde uitvoer te verkrijgen. (FreeForm heeft altijd een vaste paginavolgorde.)

U kunt elke pagina in de master toewijzen aan elke pagina van het variabele document. De master kan meer pagina's bevatten dan het uiteindelijke document. Bovendien hoeft de recordlengte van het variabele document niet overeen te komen met het totaal aantal masterpagina's.

- **1** Selecteer een FreeForm-taak en selecteer Acties > Eigenschappen.
- **2** Klik op het tabblad VDP in Taakeigenschappen.

**3** Selecteer een FreeForm-master in Master gebruiken.

**Opmerking:** Zorg dat u het aantal masterpagina's voor uw taak kent wanneer u de FreeForm-master selecteert.

- **4** Selecteer Verbeterd FreeForm inschakelen en klik op Toewijzing definiëren.
- **5** Voer het aantal pagina's per record voor uw taak in bij Pagina's met variabele gegevens per record.
- **6** Klik op Voorbeeld master om een voorbeeld van uw masterpagina weer te geven.
- **7** Nadat alle masters en variabelen voor uw taak zijn samengevoegd, voert u de recordlengte in bij Totaal aantal te voltooien pagina's per record en klikt u vervolgens op Doorgaan.
- **8** Wijs elke pagina in de kolom Pagina's met variabele gegevens toe aan een masterpagina in de kolom Masterpagina's.
- **9** Voor masterpagina's die niet zijn toegewezen aan een pagina met variabele gegevens, klikt u op de pijl-omhoog en pijl-omlaag om de paginavolgorde te bepalen.

## <span id="page-14-0"></span>Documenten met variabele gegevens afdrukken met FreeForm 2

FreeForm 2 breidt de functies van FreeForm uit. Als u FreeForm gebruikt met een externe afdruktoepassing die FreeForm 2 ondersteunt, kunt u masterdocumenten met meerdere pagina's maken, zodat u uw documenten verder kunt personaliseren en aanpassen.

U kunt een andere master gebruiken die in een willekeurige toepassing is gemaakt en vervolgens een externe toepassing die FreeForm 2 ondersteunt gebruiken om de master en de informatie uit de database te combineren.

Met FreeForm 2 en de externe VDP-toepassing kunt u paginacondities opgeven die regels voor afzonderlijke pagina's van een master bevatten. Met behulp van deze regels, die worden beschreven met "if" en "then"-instructies op elke masterpagina, kunt u pagina's binnen een master overslaan of afdrukken.

Met FreeForm 2 kunt u bovendien een opgegeven FreeForm-master verwijderen van de Fiery Server nadat de overeenkomstige taak met variabele gegevens is verwerkt en afgedrukt. U kunt deze optie instellen in elke andere toepassing die het verwijderen van FreeForm-masters ondersteunt.

- **1** Open het variabele document in een externe VDP-toepassing die FreeForm 2 ondersteunt.
- **2** Selecteer FreeForm 2 wanneer u het variabele document verzendt.
- **3** Druk het document af.

## <span id="page-15-0"></span>Andere VDP-bestanden afdrukken

U kunt de masterelementen en variabele elementen voor een taak ontwerpen in een externe VDP-toepassing en de taak vervolgens in een compatibele bestandsindeling vanuit de toepassing afdrukken op de Fiery Server.

De Fiery Server is compatibel met verscheidene VDP-talen. Raadpleeg [Compatibele VDP-talen voor Fiery Server](#page-5-0) op pagina 7.

### VDP-bestanden importeren met Command WorkStation

U kunt Command WorkStation gebruiken om VDP-bestanden te importeren.

- **1** Klik op Bestand > Taak importeren.
- **2** Klik op Toevoegen, navigeer naar de locatie van het bestand dat u wilt toevoegen en klik vervolgens op Openen.
- **3** Maak bij Importeren met een keuze uit een lijst van servervoorinstellingen en virtuele printers die momenteel zijn gepubliceerd op de Fiery Server.
- **4** Selecteer in Standaardactie de afdrukwachtrij waarin u het bestand wilt importeren.

Als u Virtuele printer selecteert bij de optie Importeren met, wordt de standaardactie grijs weergegeven aangezien de actie wordt gebruikt die aan de virtuele printer is gekoppeld.

**Opmerking:** U moet een taak met variabele gegevens verzenden naar de afdrukwachtrij of blokkeringswachtrij om gebruik te maken van de mogelijkheden tot hergebruik van masteronderdelen. Als u een taak met variabele gegevens naar de directe verbinding verzendt, wordt de taak niet verwerkt.

## PS- of PDF-bestanden afdrukken als VDP-bestanden met Recordlengte definiëren

Wanneer Recordlengte definiëren is geselecteerd, kunt u een subsetlengte definiëren en het bestand inschakelen voor op records gebaseerde afwerking. In Command WorkStation worden de aantallen records en de pagina's per record weergegeven in Taakcentrum.

**Opmerking:** Recordlengte definiëren is beschikbaar voor VDP- en Quick Doc Merge-taken.

- **1** Importeer een PS- of PDF-bestand in Command WorkStation, selecteer de taak en klik vervolgens op Acties > Eigenschappen.
- **2** Klik op het tabblad VDP en selecteer Recordlengte definiëren.
- **3** Geef bij Pagina's per record de vaste masterlengte (in pagina's) op om alle afwerking toe te passen op records in plaats van op de volledige taak.

## <span id="page-16-0"></span>Taken met variabele gegevens afdrukken met externe bronnen

Met Bestandszoekpad kunt u een gedeelde locatie opgeven voor het opslaan van externe bronnen met variabele gegevens, zoals afbeeldingen en lettertypen. De Fiery Server heeft toegang tot alle vereiste bronnen op de opgegeven locatie en haalt deze automatisch op.

Als u de locatie van het pad kent, kunt u ook per afzonderlijke taak externe bronnen opzoeken. Stel Bestandszoekpad in voordat u de taak afdrukt. Bestandszoekpad accepteert de volgende VDP-talen:

- **•** Creo VPS
- **•** VIPP
- **•** PPML

Als u wilt zoeken naar externe bronnen van de Fiery Server, moet u het bestandszoekpad naar de externe netwerkcomputer invoeren in Configure. Raadpleeg de *Help van Configure*.

**Opmerking:** Indien de Fiery Server de herbruikbare objecten voor de taak niet kan vinden, wordt de taak niet verwerkt. Zorg dat u de juiste locatie van het bestandszoekpad invoert.

- **1** Verzend de Creo VPS-, VIPP- of PPML-taak naar de Fiery Server via een externe toepassing die de VDP-taal ondersteunt.
- **2** Selecteer in Command WorkStation de Creo VPS-, VIPP- of PPML-taak en selecteer Acties > Taakeigenschappen.
- **3** Klik op het tabblad VDP en voer de locatie van het bestandszoekpad in.
- **4** Verwerk de Creo VPS-, VIPP- of PPML-taak.

## <span id="page-17-0"></span>Taken met variabele gegevens inslaan

Als dit wordt ondersteund op de Fiery Server, kunt u Fiery Impose gebruiken voor het inslaan van FreeForm-taken, FreeForm2-taken en taken die andere compatibele talen voor variabele gegevens gebruiken.

Wanneer u een taak met variabele gegevens inslaat, kunt u een inslag met enkelvoudige records of een inslag met meerdere records selecteren.

U kunt een taak met variabele gegevens ook inslaan met Hot Folders.